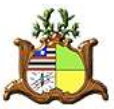

Estado do Maranhão Poder Judiciário Núcleo de Gerenciamento de Precedentes (NUGEP)

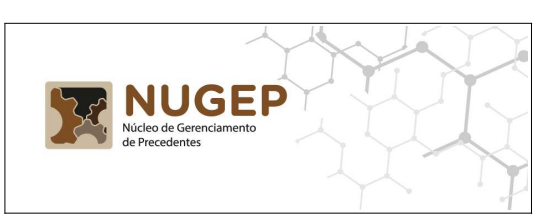

Manual de procedimentos para o cadastro de processos sobrestados da sistemática da repercussão geral e recursos repetitivos

> São Luís – MA 2020

# Índice

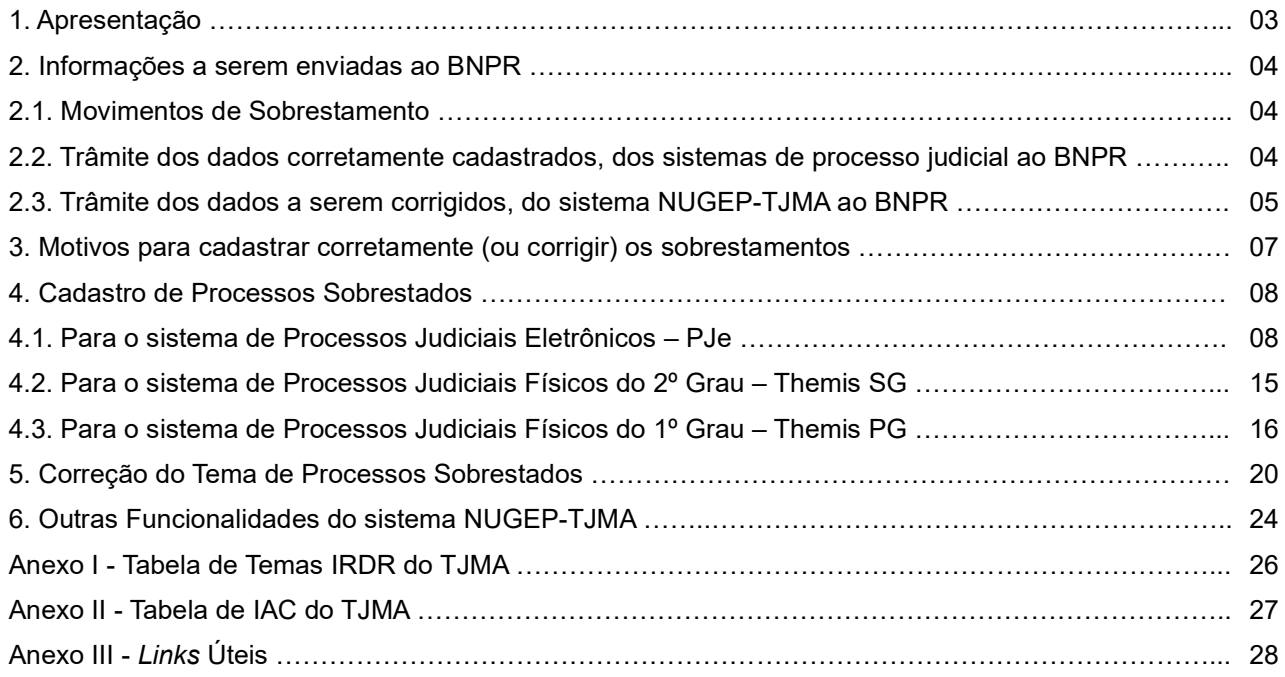

# 1. Apresentação

O Núcleo de Gerenciamento de Precedentes – NUGEP foi criado por força da Resolução 235, de 13 de julho de 2016, do Conselho Nacional de Justiça, editada em cumprimento ao artigo 979 do Código de Processo Civil de 2015. No âmbito do Poder Judiciário do Estado do Maranhão, encontra-se regulamentado pela RESOL-GP – 74/2016.

Dentre as várias competências do Núcleo de Gerenciamento de Precedentes – NUGEP, há a atribuição de alimentar o Banco Nacional de Dados (BNPR) com as informações atualizadas sobre os processos sobrestados, identificando o acervo a partir do tema de repercussão geral ou de casos repetitivos, ou de incidente de resolução de demandas repetitivas e do processo paradigma, de acordo com a classificação realizada pelos Tribunais Superiores e pelo Tribunal de Justiça do Estado do Maranhão.

Para que os dados sejam enviados ao BNPR é preciso que as informações sobre os processos sobrestados estejam devidamente cadastradas nos sistemas de processos judiciais do 1º e 2º graus no âmbito do Tribunal de justiça do Maranhão.

Desta forma, é imprescindível que as unidades judiciais de 1º e 2º graus do Tribunal de justiça do Maranhão façam os cadastros conforme as orientações presentes neste manual.

# 2. Informações a serem enviadas ao BNPR

Para o controle dos processos sobrestados, o CNJ criou o Banco Nacional de Dados (BNPR). Este banco nacional contém definições dos dados que deverão ser informados ao CNJ, relativos aos processos sobrestados, em todas as instâncias e graus de jurisdição, em razão da admissão de incidentes de demandas repetitivas ou afetação de processos ao regime de julgamento dos recursos repetitivos ou de recursos extraordinários com repercussão geral.

Quando houver a determinação judicial de sobrestamento do processo em razão de se tratar de tema de incidente de recurso de demanda repetitiva (IRDR), ou de recurso extraordinário com repercussão geral (RG) ou recurso especial repetitivo (RR), a unidade judicial deverá promover a correta inserção das informações nos sistemas de processo judicial do Poder Judiciário do Maranhão.

#### 2.1. Movimentos de Sobrestamento

Para efetuar a movimentação de forma correta, ao acessar o PJe ou o Themis SG (no caso das unidades de Segundo Grau) ou o Themis PG (no caso das unidades de Primeiro Grau), o usuário deve escolher um dos seguintes códigos de Movimento:

- Movimento 265 (Recurso Extraordinário com repercussão geral): utilizado quando o processo a ser sobestado se refere a um Tema do STF;

- Movimento 11975 (Recurso Especial repetitivo): utilizado quando o processo a ser sobestado se refere a um Tema do STJ;

- Movimento 12098 (Incidente de Resolução de Demandas Repetitivas): utilizado quando o processo a ser sobestado se refere a um Tema do TJMA.

#### 2.2. Trâmite dos dados corretamente cadastrados, dos sistemas de processo judicial ao BNPR

Ao serem cadastrados nos respectivos sistemas de processos judiciais, os registros dos processos sobrestados devem ser enviados ao BNPR. A figura 1 mostra o fluxo dos dados enviados ao CNJ.

Utilizando o PJe ou o Themis SG, o usuário do gabinete de desembargador (2º grau) efetua o cadastro do sobrestamento de processo, relacionando-o a um tema do STF (movimento 265), do STJ (movimento 11975) ou do TJMA (movimento 12098).

Da mesma forma, utilizando o PJe ou o Themis PG, o usuário do gabinete da vara do juiz (1º grau) efetua o cadastro do sobrestamento de processo, relacionando-o a um tema do STF (movimento 265), do STJ (movimento 11975) ou do TJMA (movimento 12098).

Os dados cadastrados nos sistemas de processos judiciais serão coletados diariamente pelo sistema BI (Business Intelligence do TJMA) e registrados no sistema NUGEP-TJMA. Por sua vez, os dados armazenados no sistema NUGEP serão enviados ao BNPR via webservice, conforme determina a Resolução CNJ n. 235/2016.

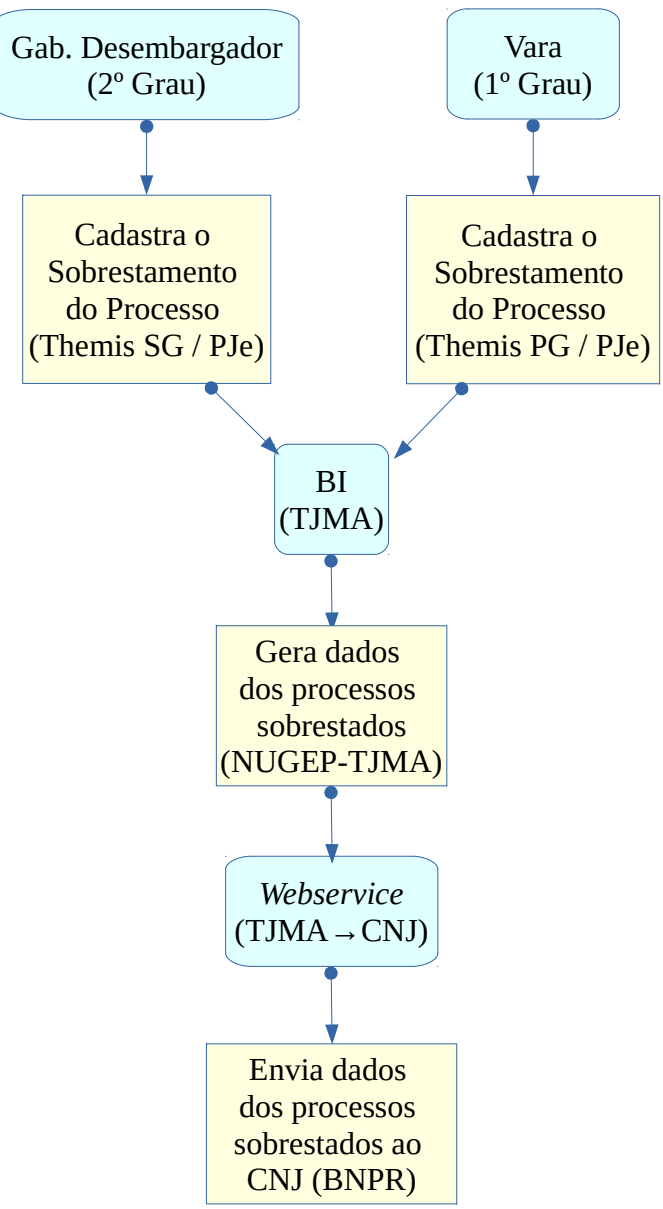

Figura 1 – Trâmite do envio dos dados dos sobrestamentos cadastrados corretamente

#### 2.3. Trâmite dos dados a serem corrigidos, do sistema NUGEP-TJMA ao BNPR

Alguns movimentos de sobrestamentos foram cadastrados nos sistemas de processo judicial de forma incorreta, sem o número do tema relacionado ao sobrestamento ou com o número do tema errado (mais detalhes na seção "5. Correção do Tema dos Processos Sobrestados").

Utilizando o sistema NUGEP-TJMA, o usuário do gabinete de desembargador (2º grau) ou do gabinete da vara do juiz (1º grau) poderá efetuar a correção dos sobrestamentos de processo, relacionando-o corretamente a um tema do STF (Repercussão Geral), do STJ (Recurso Repetitivo) ou do TJMA (IRDR).

Da mesma forma que o trâmite dos dados corretamente cadastrados, estes dados corrigidos são armazenados no sistema NUGEP e posteriormente enviados ao BNPR via webservice de forma automática, conforme determina a Resolução CNJ n. 235/2016. A figura 2 mostra o caminho destes dados corrigidos no sistema NUGEP-TJMA até o envio ao BNPR.

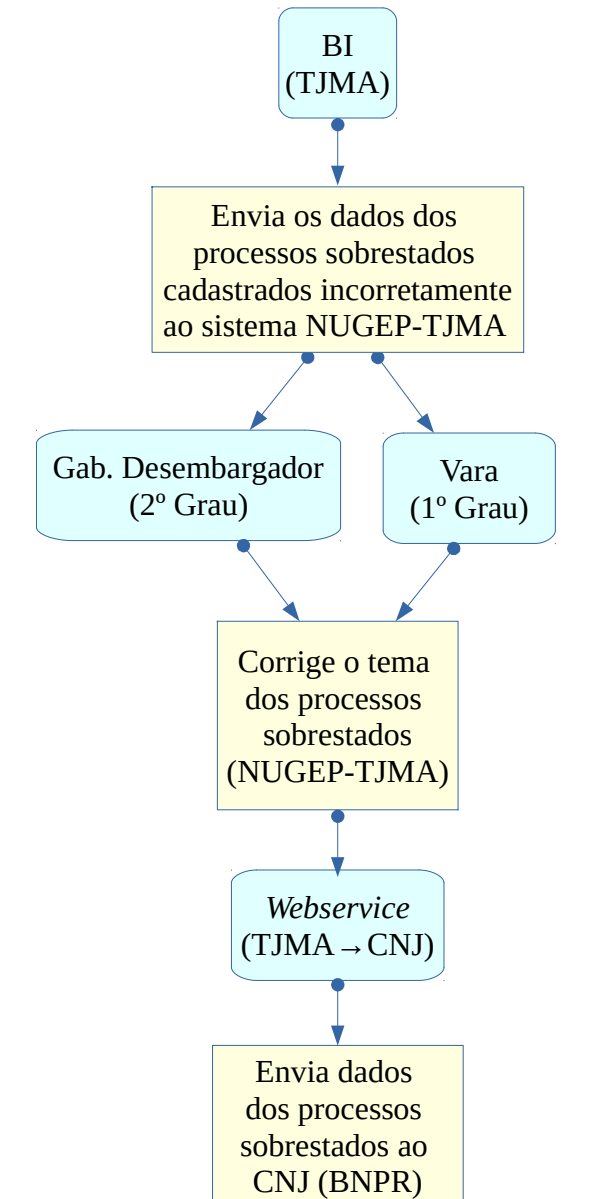

Figura 2 – Dados dos sobrestamentos corrigidos e enviados ao BNPR

# 3. Motivos para cadastrar corretamente (ou corrigir) os sobrestamentos

Por que é preciso cadastrar (ou corrigir) os processos sobrestados?

Há vários motivos para isso!

O primeiro motivo é pela obrigação determinada pela Resolução CNJ n. 235/2016 e regulamentada pela RESOL-GP – 74/2016.

Os demais motivos são vantagens que o Poder Judiciário terá ao gerenciar os processos sobrestados com os dados corretos.

Ao consultar os processos que estão sobrestados por determinado tema, seja do STF, do STJ ou do TJMA, o órgão julgador poderá localizar e julgar todos os processos após o tema paradigma ter sido decidido pela corte, o que aumentará a produtividade, diminuirá o acervo (de processos não julgados) e diminuirá a taxa de congestionamento.

Outra vantagem está no auxílio ao cumprimento da Meta 1 do CNJ. Esta meta é definida pelo Conselho Nacional de Justiça como "julgar quantidade maior de processos de conhecimento do que os distribuídos no ano corrente, excluídos os suspensos e sobrestados no ano corrente". Ao cadastrar o sobrestamento do processo de forma correta, os processos são "excluídos" para fins de cumprimento da Meta 1 do CNJ.

# 4. Cadastro de Processos Sobrestados

Como foi dito, os processos sobrestados em razão de um tema do STF (Recurso Extraordinário com repercussão geral), um tema do STJ (Recurso Especial repetitivo) ou um tema do TJMA (Incidente de Resolução de Demandas Repetitivas) precisam ser devidamente cadastrados nos sistemas de processos judicias do TJMA. A seguir, será disponibilizado um breve passo a passo para cada um dos sistemas utilizados no Poder Judiciário do Maranhão para os processos eletrônicos – PJe – e para os processos físicos – Themis SG (no âmbito do 2º grau) e Themis PG (no âmbito do 1º grau).

#### 4.1. Para o sistema de Processos Judiciais Eletrônicos – PJe

O procedimento para sobrestamento de processos no sistema PJe (Processo Judicial Eletrônico), tanto no 1º grau quanto no 2º grau, é realizado através de um conjunto de atividades que envolvem ações dos Gabinetes e das Secretarias.

As ações que devem ser realizadas pelo Gabinete são Minutar Decisão e Movimentar Processo. Já a Secretária precisa realizar a ação Cumprir Despacho, onde o objetivo neste caso é cumprir a Suspensão ou Sobrestamento.

Os processos aptos para cadastramento das decisões de suspensão ou sobrestamento precisam ser encaminhados para a tarefa de Minutar decisão. Esta tarefa faz parte do conjunto de atividades do Gabinete está disponível para Assessores e Magistrados. A figura 3 mostra a tela de escolha do(s) processo(s) para Minutar decisão.

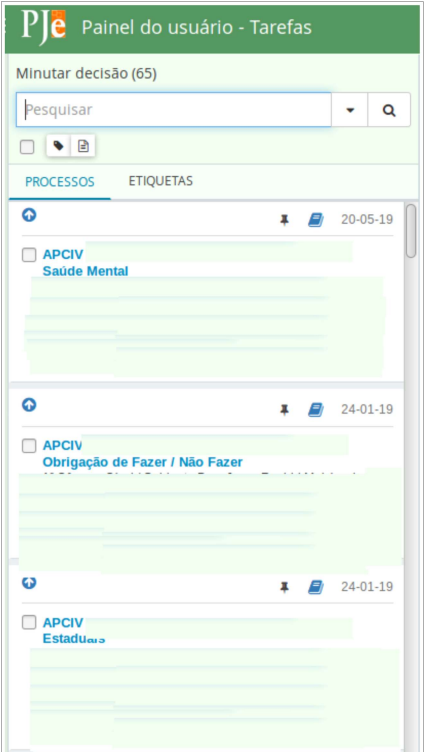

Figura 3 – Exemplo da tela de escolha do(s) processo(s) Minutar decisão do PJe

Após a identificação do(s) processo(s), o sistema mostra a tela para cadastramento do texto da decisão. Nesta mesma tela, é permitido cadastrar a decisão, escolhendo o movimento, conforme as figuras 4 e 5.

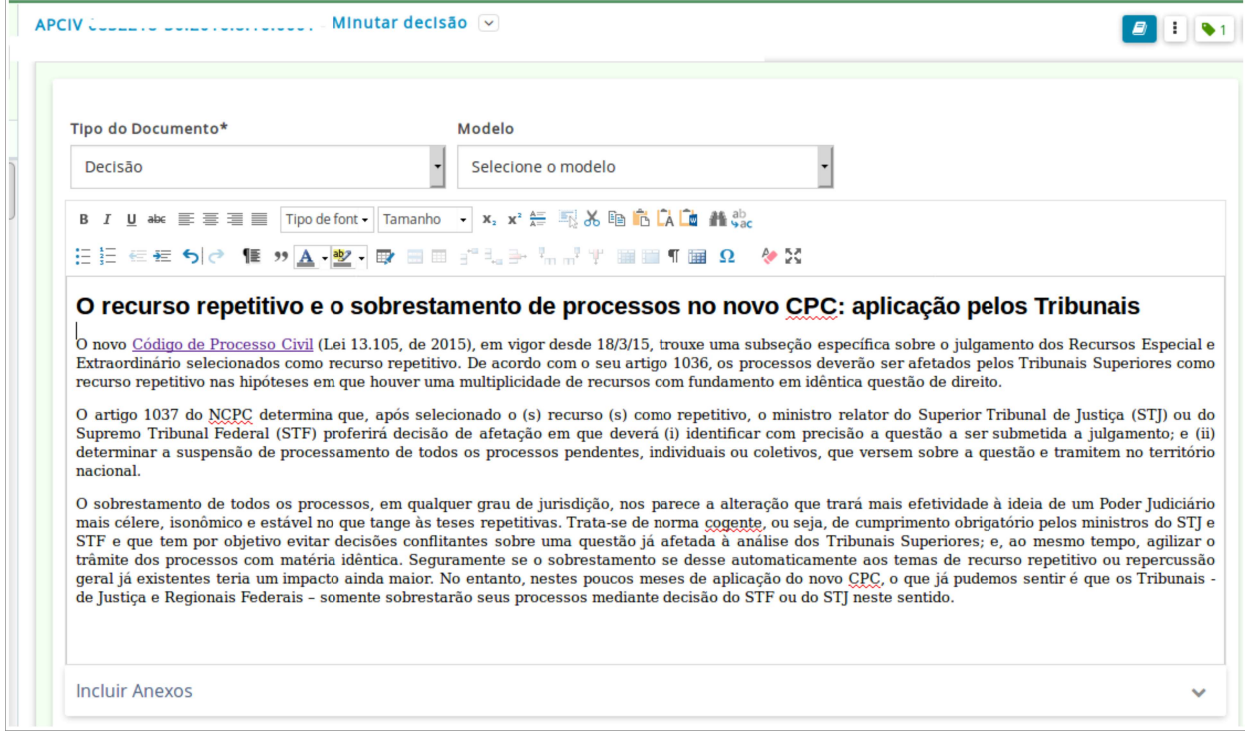

Figura 4 – Exemplo da tela de cadastro do texto da decisão do PJe

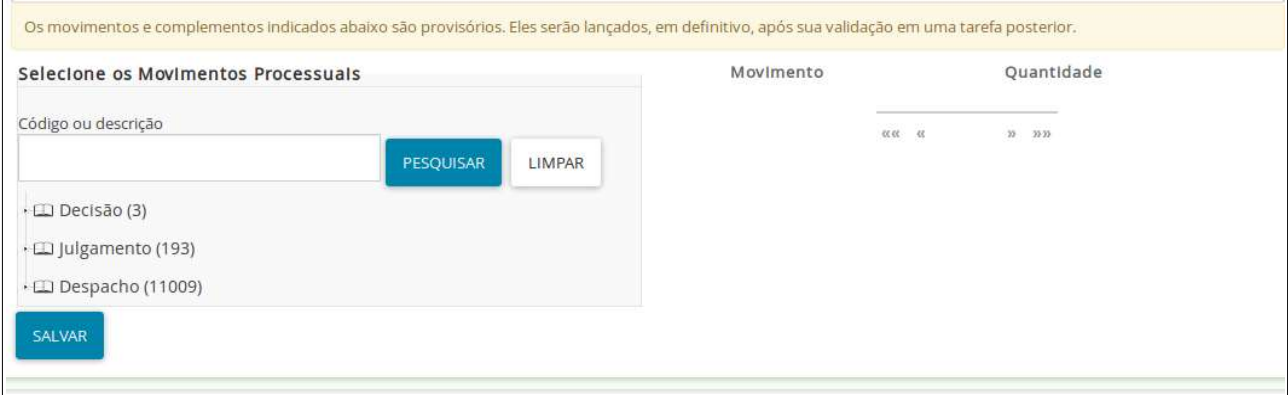

Figura 5 – Exemplo da tela de cadastro da movimentação do PJe

Vale ressaltar que o movimento de suspensão/sobrestamento se encontra na árvore de tipo de movimentos do MAGISTRADO no subitem de DECISÃO, conforme mostrado na figura 6.

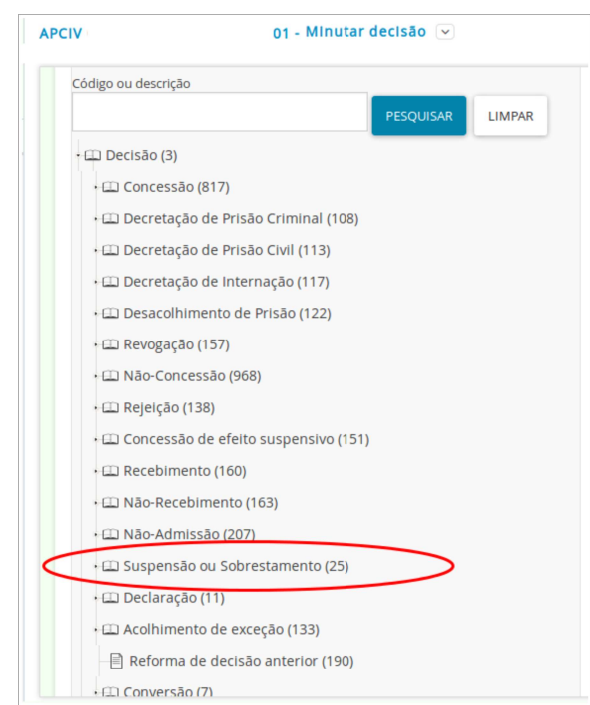

Figura 6 – Escolha do movimento Suspensão ou Sobrestamento do PJe

Ao clicar em Suspensão ou Sobrestamento, abre a listagem do movimentos possíveis a serem escolhidos. Destes, os movimentos que estão relacionados com gerenciamento de precedentes são o "Recurso Extraordinário com repercussão geral (265)", "Recurso Especial repetitivo (11975)" e o "Por Incidente de Resolução de Demandas Repetitivas (12098)", indicados pelas setas na figura 7.

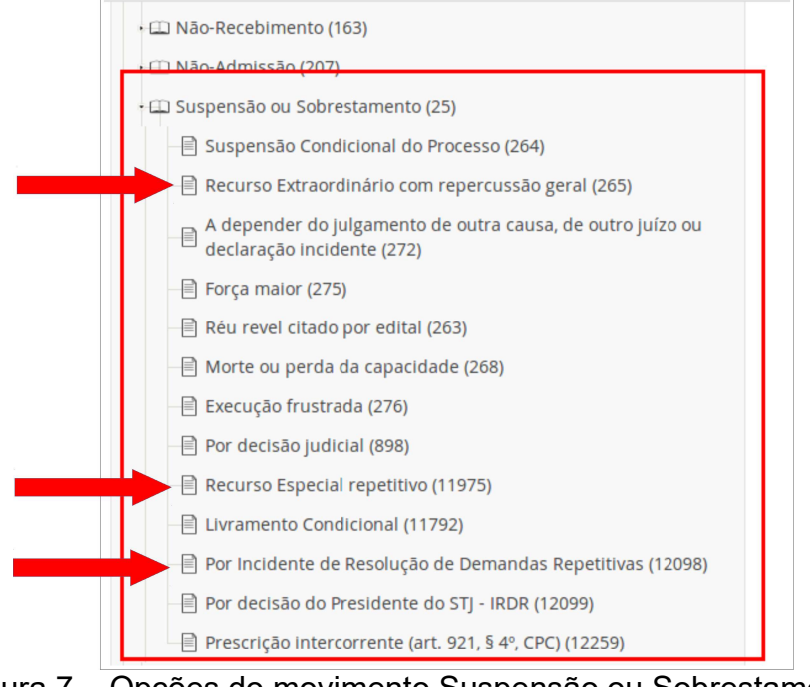

Figura 7 – Opções do movimento Suspensão ou Sobrestamento do PJe

Após a escolha de um dos 3 movimentos citados, é preciso escolher a complementação do movimento. Neste caso serão dois complementos:

1) Número Tema Controvérsia: lista de números de temas do STF ou STJ ou TJMA de acordo com o movimento escolhido. Se for escolhido o movimento 265, os números de temas serão do STF; se o movimento escolhido for o 11975, os números de temas que surgirão serão do STJ; e se o movimento for o 12098, serão mostrados os números de temas do TJMA. O Anexo I deste documento mostra a lista de temas do TJMA;

2) Tipo Tema Controvérsia: lista com as opções "Tema" e "Controvérsia". É preciso escolher uma das duas opções.

As figuras 8 e 9 mostram um exemplo do cadastro da complementação do movimento.

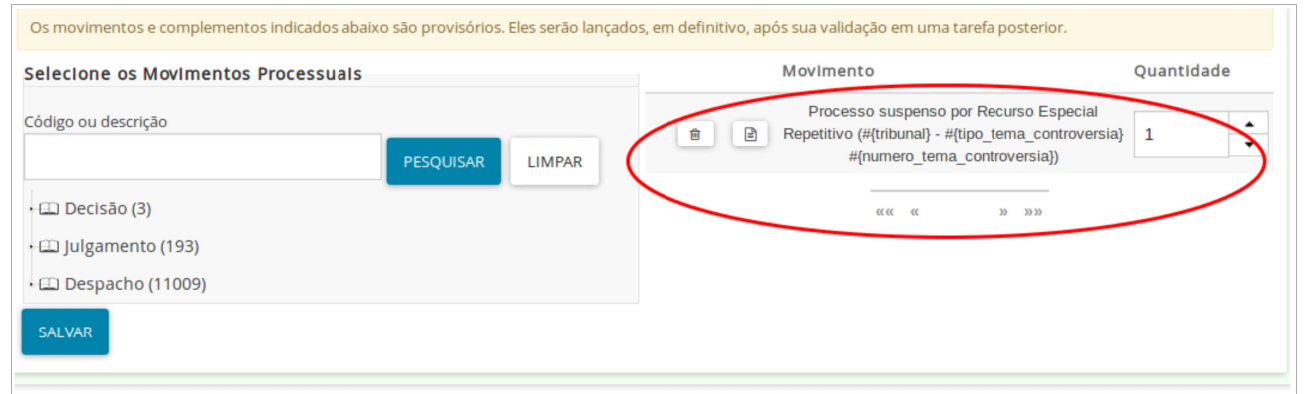

Figura 8 – Cadastro da complementação do movimento do PJe

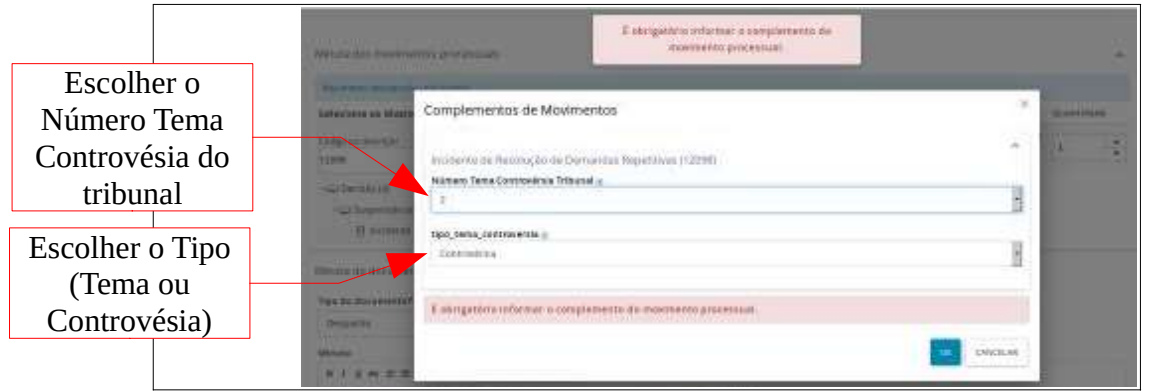

Figura 9 – Cadastro dos complementos Número Tema e Tipo Tema do PJe

Após todos os dados serem informados, é preciso clicar na opção Encaminhar para assinatura, conforme indicado pela seta da figura 10, para que o(s) processo(s) seja(m) encaminhado(s) para tal tarefa.

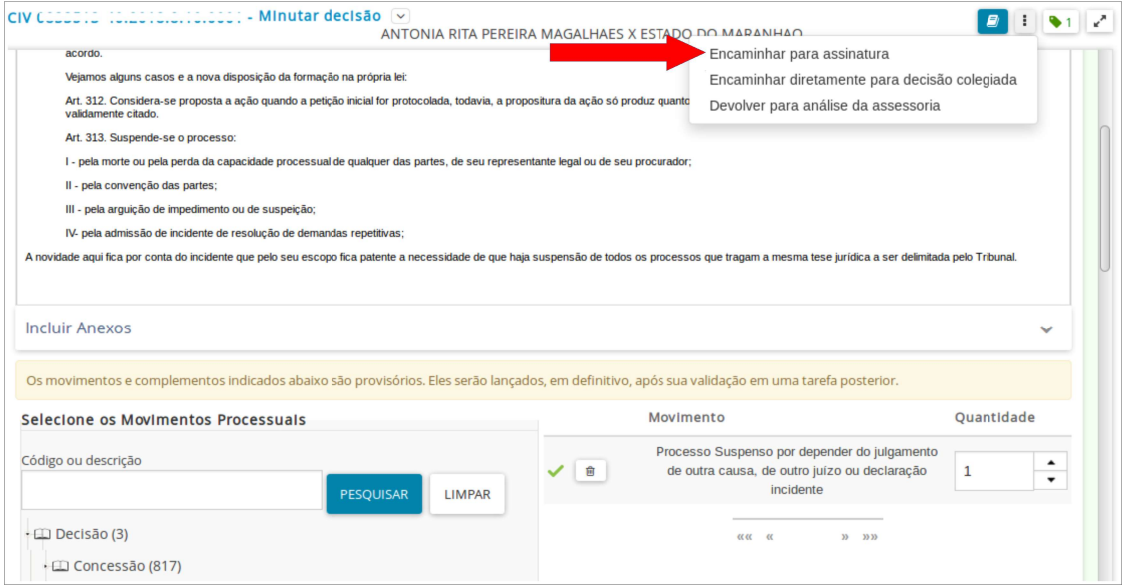

Figura 10 – Encaminhar para assinatura (PJe)

Ao assinar a decisão, encerram-se as ações do Gabinete.

Uma vez assinada e publicada a decisão do magistrado, o(s) processo(s) é(são) encaminhado(s) para a Secretaria e fica(m) na pasta de Despachados para cumprimento da decisão, conforme visto na figura 11.

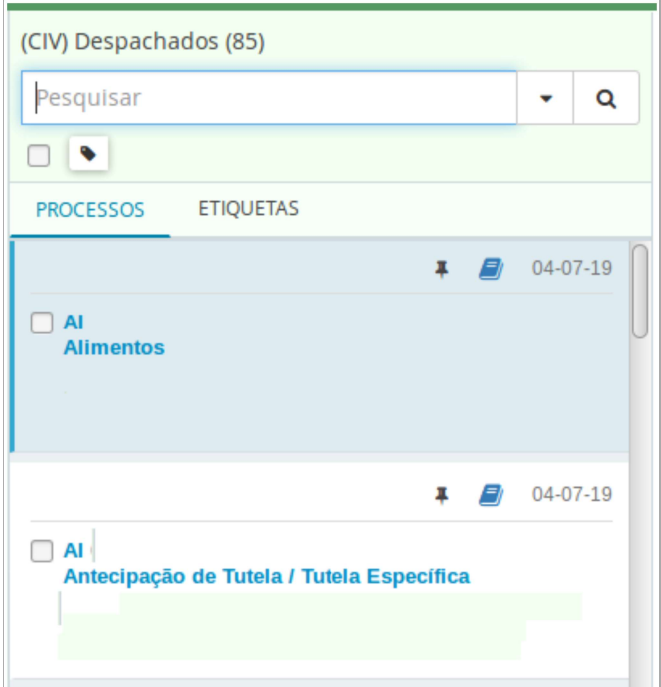

Figura 11 – Processos na pasta Despachados (PJe)

Ao selecionar o(s) processo(s), deve ser selecionada a tarefa **Cumprir** Despacho, como mostra a seta da figura 12.

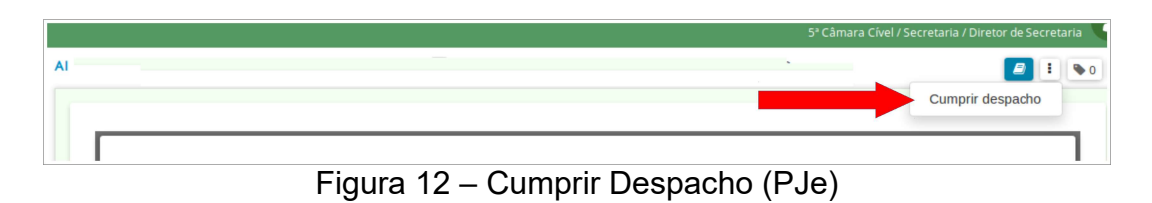

Ao escolher esta tarefa o processo é encaminhado para a Análise da Secretaria para que seja indicada a tarefa de Suspender Processo. A figura 13 indica onde se localiza esta opção.

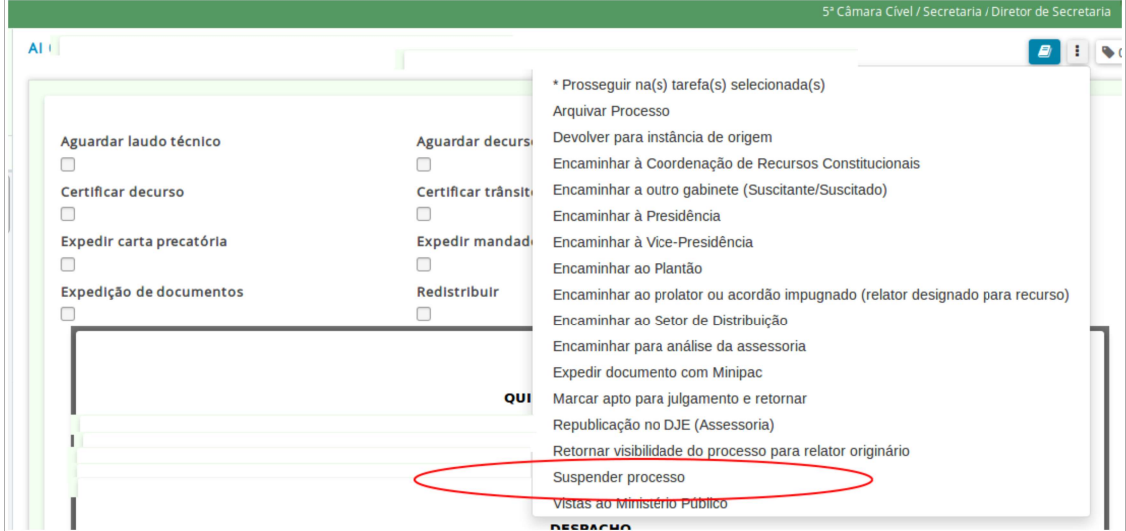

Figura 13 – Suspender Processo (PJe)

Após a escolha da tarefa de Suspender Processo, o sistema disponibiliza uma tela para cadastro do documento de Juntada do Termo ou Certidão da Secretaria sobre a Suspensão do Processo, conforme pode ser visto na figura 14.

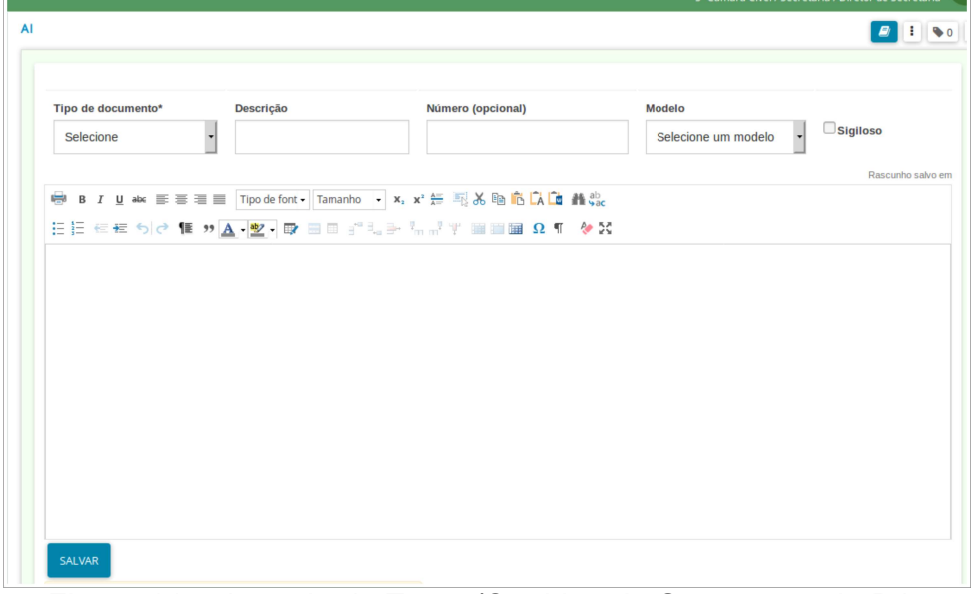

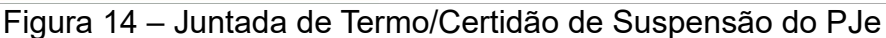

Para preparar este documento é possível utilizar algum modelo confeccionado na unidade. Após salvar e assinar o documento, o(s) processo(s) é(são) automaticamente encaminhado(s) para a tarefa de Processos Suspensos. A figura 15 mostra um exemplo da tela desta tarefa.

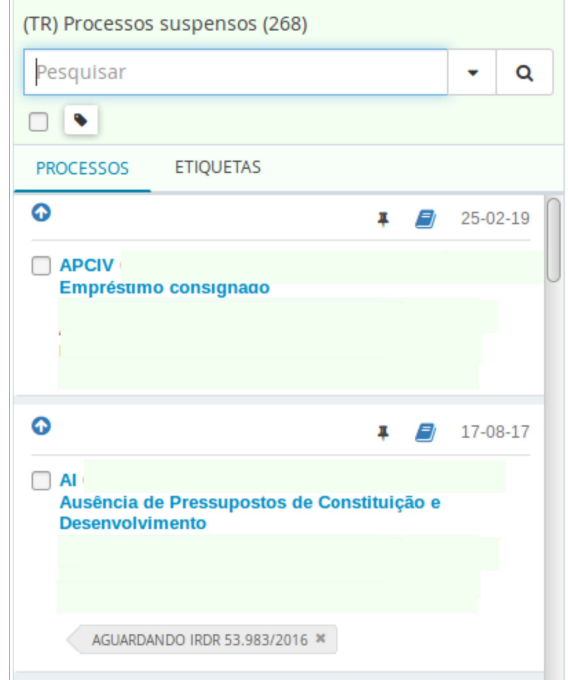

Figura 15 – Exemplo da tela da tarefa Processos Suspensos do PJe

Como forma de registro do cumprimento da decisão de suspensão o processo recebe também uma movimentação de Cumprimento de Suspensão ou Sobrestamento. Tal movimento é exemplificado na figura 16.

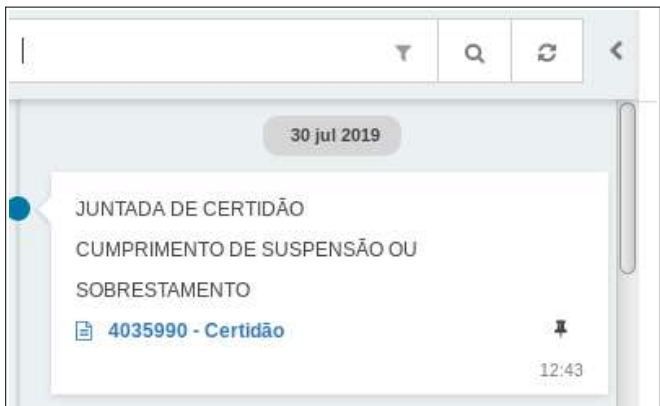

Figura 16 – Movimentação de Cumprimento de Suspensão ou Sobrestamento PJe

#### 4.2. Para o sistema de Processos Judiciais Físicos do 2º Grau – Themis SG

O cadastro de sobrestamento de processos no sistema de acompanhamento dos processos físicos do 2º grau – Themis SG – é feito através da tela de Movimentação de Processos.

Após selecionar o processo, o sistema mostra a tela de Movimentação de Processos, onde é preciso informar o código do Movimento e Nesta tela, o usuário deve selecionar o processo e opcionalmente, informar uma observação. No caso dos movimentos relacionados ao gerenciamento de precedentes, é necessário informar também um complemento denominado número do tema.

Para sobrestar o processo de acordo com o tema paradigma a ser relacionado, é preciso escolher o movimento 265 (Recurso Extraordinário com repercussão geral) para temas do STF, ou o movimento 11975 (Recurso Especial repetitivo) para temas do STJ ou o movimento 12098 (Por Incidente de Resolução de Demandas Repetitivas) para temas do TJMA.

Em seguida, deve ser informado o número do tema de acordo com o movimento escolhido. Após o número do tema ser informado, o sistema mostra o processo paradigma. Para concluir a movimentação de sobrestamento, é preciso clicar no botão Salvar.

A figura 17 mostra um exemplo do cadastro do movimento de sobrestamento no sistema Themis SG

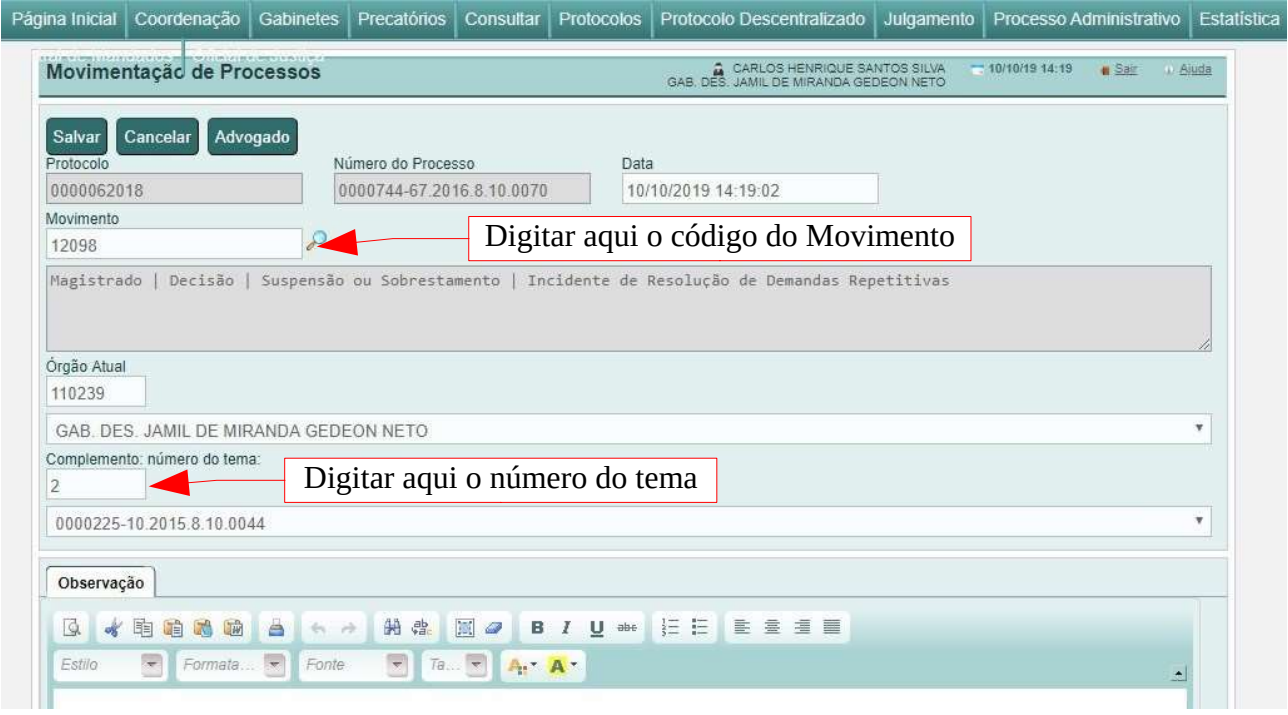

Figura 17 – Exemplo de cadastro de sobrestamento do Themis SG

#### 4.3. Para o sistema de Processos Judiciais Físicos do 1º Grau – Themis PG

Para efetuar o sobrestamento de processos no sistema de acompanhamento dos processos físicos do 1º grau – Themis PG – é preciso fazer dois procedimentos no sistema: Cadastrar a decisão de sobrestamento e, posteriormente, Efetuar o Sobrestamento.

Para Cadastrar a decisão de sobrestamento é preciso ir no menu Cadastrar Julgamentos, Decisões e Despachos do perfil do magistrado, uma vez que os 3 movimentos de sobrestamento relacionados ao gerenciamento de precedentes são Decisões: movimento 265 (Recurso Extraordinário com repercussão geral), movimento 119975 (Recurso Especial repetitivo) e movimento 12098 (Por Incidente de Resolução de Demandas Repetitivas).

Após informar o número do processo na tela Escolher Processo, aparecerá a tela Cadastrar Julgamentos, Decisões e Despachos, com os movimentos de magistrado já cadastrados. Para cadastrar um novo movimento de sobrestamento é necessário clicar no botão Novo, conforme indicado pela seta na figura 18.

| r<br>Novo                                                                   |                                                                                                    | 團<br>Cancelar<br>Alternar (F5)<br>Localização<br>Consultar<br>Cadastrar Julgamentos, Decisões e Despachos                                      |                                                                                                    |                                                                                            |         |                                       |
|-----------------------------------------------------------------------------|----------------------------------------------------------------------------------------------------|----------------------------------------------------------------------------------------------------|----------------------------------------------------------------------------------------------------|--------------------------------------------------------------------------------------------|---------|---------------------------------------|
| Dados do Processo<br>Número Antigo: 507102014<br>Tipo Distribuição: Sorteio | Número: 0047413-65.2014.8.10.0001<br>Vara: 1ª VARA CIVEL<br>Secretaria: SECRETARIA DA 1A VARA CIVEL<br>Distribuição: 13/10/2014 17:36:10<br>Competência: Cível - Competência Genérica<br>Juiz: JOSEMAR LOPES SANTOS<br>Cumprimento de sentença | Processo Principal:<br>Classe (CNJ): PROCESSO CÍVEL E DO TRABALHO   Processo de Conhecimento   Procedimento de Cumprimento de Sentença/Decisão | Comarca: SAO LUIS<br>Situação/Localização: 1ª SECRETARIA CIVEL<br>Status Processo: TRAMITANDO<br>Motivo da Baixa: NÃO INFORMADO | Concluso ao Magistrado DATA DO MAGISTRADO: 10/10/2019 15:05:12<br>Valor da Ação: 12:800,47 | ×<br>W. | <b>ASSISTENCIA JUDICIARIA</b>         |
|                                                                             | Julgamentos, Decisões e Despachos   Cadastro                                                                                                    |                                                                                                    |                                                                                                    |                                                                                            |         |                                       |
|                                                                             |                                                                                                    | Juiz                                                                                                    |                                                                                                    | Código   Tipo Movimento                                                                    |         | Descrição Movimento                   |
| Nº Sentença Data Prolatação                                                 |                                                                                                    |                                                                                                    |                                                                                                    |                                                                                            |         |                                       |
|                                                                             | 8134019 29/01/2018                                                                                                    | WILSON MANOEL DE FREITAS FILHO.                                                                                                    |                                                                                                    | 11010 Mero expediente                                                                      |         | Proferido despacho de mero expediente |
|                                                                             | 7999173 29/11/2017                                                                                                    | JOSEMAR LOPES SANTOS                                                                                                    |                                                                                                    | 11010 Mero expediente                                                                      |         | Proferido despacho de mero expediente |
|                                                                             | 7982717 24/11/2017                                                                                                    | JOSEMAR LOPES SANTOS                                                                                                    |                                                                                                    | 11010 Mero expediente                                                                      |         | Proferido despacho de mero expediente |

Figura 18 – Cadastrar Julgamentos, Decisões e Despachos no Themis PG

Após clicar no botão Novo, o sistema abre o cadastro do movimento, onde é necessário informar o Tipo Movimento, a Data Prolatação, o(a) Juiz(a), escolher o Documento e, opcionalmente, digitar a Descritiva.

Se o Tipo Movimento informado for o 265, o sistema mostrará os temas do STF no complemento Tema (Nº Tema e Título Tema). Caso o Tipo Movimento seja o 11975, o sistema listará os temas do STJ no complemento Tema. E se o Tipo Movimento escolhido for o 12098, o sistema mostra os temas do TJMA. A figura 19 mostra um exemplo do cadastro de movimentação de decisão de sobrestamento.

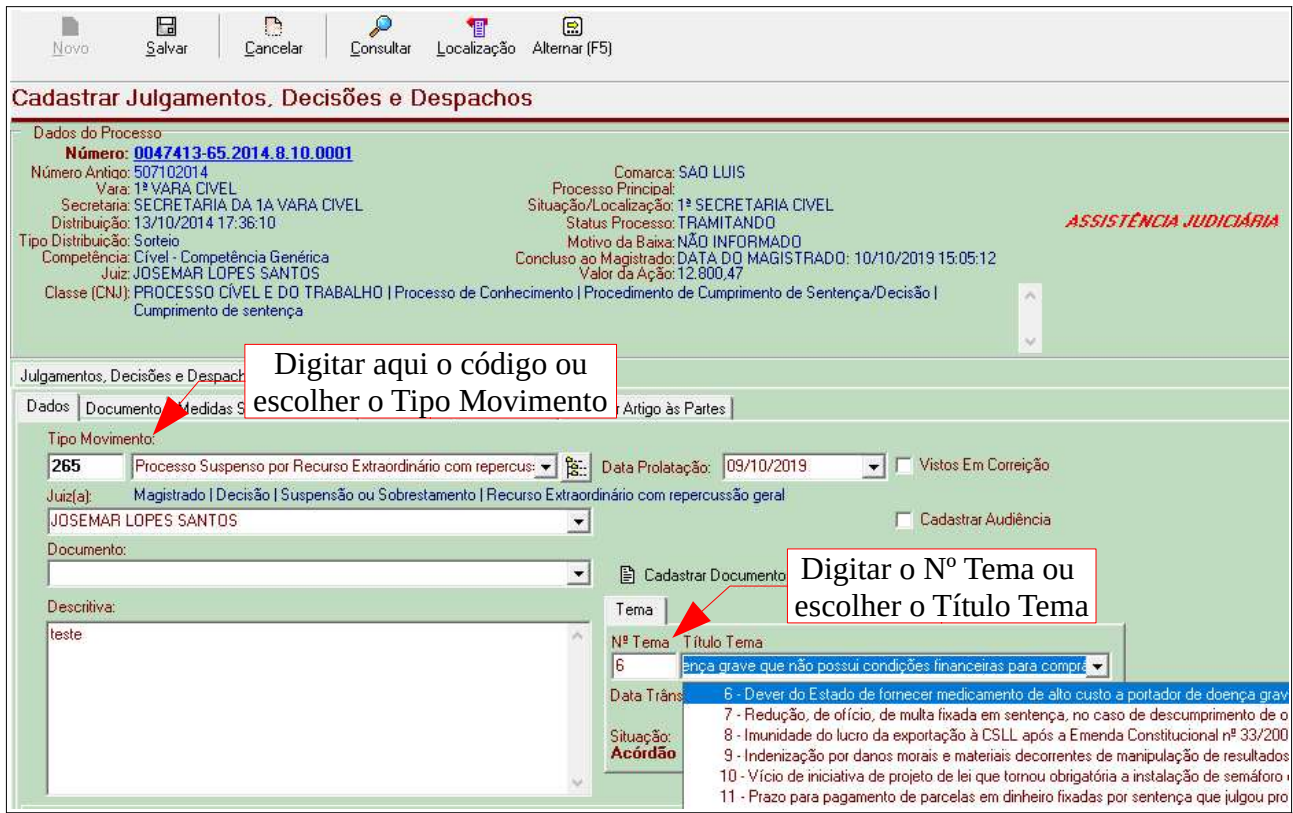

Figura 19 – Cadastrar movimento de sobrestamento no Themis PG

Para concluir esta tarefa é preciso clicar no botão Salvar.

Após cumprir tudo que foi determinado na decisão do magistrado, é necessário efetuar o Sobrestamento. Este procedimento deve ser feito através do menu Alterar Status do processo, submenu Suspender Processo, no perfil da secretaria.

Ao escolher esta opção o sistema mostra a tela Suspender Processo contendo a lista de processos com Decisão / Despachos de sobrestamento pendente, conforme mostra a figura 20.

| D<br>P<br>⊟<br>Salvar<br>Imprimir<br>Limpar<br><b>Suspender Processos</b> | $\mathcal{P}$<br>Consultar |                                        |               |                    |                                                                                                    |
|---------------------------------------------------------------------------|----------------------------|----------------------------------------|---------------|--------------------|----------------------------------------------------------------------------------------------------|
| Nº Antigo:                                                                |                            | Q Pesquisar                            |               |                    |                                                                                                    |
| 25 processo(s) com Decisão / Despacho de sobrestamento pendente           |                            |                                        |               |                    |                                                                                                    |
| Processo                                                                  | N <sup>ª</sup> Antigo      | Data Distribuição                      | <b>Status</b> | Data Sobrestamento | Classe CNJ                                                                                                    |
| 0051042-13.2015.8.10.0001                                                 |                            | 546052015 06/11/2015 10:38: TRAMITANDO |               |                    | 11/11/2017 09:30:01 PROCESSO CÍVEL E DO TRABALHO   Processo de Conhecimento   Procedimento de Cumprimento de Sentença    |
| 0048081-02.2015.8.10.0001                                                 |                            | 513132015 14/10/2015 16:29: TRAMITANDO |               |                    | 11/11/2017 09:52:2(PROCESSO CÍVEL E DO TRABALHO   Processo de Conhecimento   Procedimento de Conhecimento   Procediment  |
| 0022148-27.2015.8.10.0001                                                 |                            | 238142015 21/05/2015 14:03: TRAMITANDO |               |                    | 11/11/2017.09:58:11PROCESSO CÍVEL E DO TRABALHO   Processo de Conhecimento   Procedimento de Conhecimento   Procediment  |
| 0021119-39.2015.8.10.0001                                                 |                            | 227192015 15/05/2015 12:58 TRAMITANDO  |               |                    | 14/11/2017 14:11:5: PROCESSO CÍVEL E DO TRABALHO   Processo de Conhecimento   Procedimento de Conhecimento   Procediment |
| 0002836-65.2015.8.10.0001                                                 |                            | 30802015 28/01/2015 09:05: TRAMITANDO  |               |                    | 14/11/2017 14:15:5: PROCESSO CÍVEL E DO TRABALHO   Processo de Conhecimento   Procedimento de Conhecimento   Procedimen  |
| 0055404-92.2014.8.10.0001                                                 |                            | 590842014 24/11/2014 11:48: TRAMITANDO |               |                    | 11/10/2019 15:46:00 PROCESSO CÍVEL E DO TRABALHO   Processo de Conhecimento   Procedimento de Conhecimento   Procedimen  |
| 0047413-65.2014.8.10.0001                                                 |                            | 507102014 13/10/2014 17:36: TRAMITANDO |               |                    | 10/10/2019 15:04:5(PROCESSO CÍVEL E DO TRABALHO   Processo de Conhecimento   Procedimento de Cumprimento de Sentença     |
| 0031431-11.2014.8.10.0001                                                 |                            | 340282014 22/07/2014 12:10: TRAMITANDO |               |                    | 03/09/2018 15:04:1! PROCESSO CÍVEL E DO TRABALHO   Processo de Conhecimento   Procedimento de Conhecimento   Procediment |
| 0027599-67.2014.8.10.0001                                                 |                            | 299002014 26/06/2014 15:56: TRAMITANDO |               |                    | 05/02/2018 16:54:2! PROCESSO CÍVEL E DO TRABALHO   Processo de Conhecimento   Procedimento de Conhecimento   Procediment |
| 0013101-63.2014.8.10.0001                                                 |                            | 142932014 27/03/2014 14:29: TRAMITANDO |               |                    | 05/02/2018 16:54:3I PROCESSO CÍVEL E DO TRABALHO   Processo de Conhecimento   Procedimento de Conhecimento   Procediment |
| 0005986-25.2013.8.10.0001                                                 |                            | 66352013 21/02/2013 12:00: TRAMITANDO  |               |                    | 11/11/2017 07:55:21PROCESSO CÍVEL E DO TRABALHO I Processo de Conhecimento I Procedimento de Conhecimento I Procediment  |
| 0004806-71.2013.8.10.0001                                                 |                            | 53902013 14/02/2013 12:39 TRAMITANDO   |               |                    | 29/08/2017 15:46:2 PROCESSO CÍVEL E DO TRABALHO   Processo de Conhecimento   Procedimento de Conhecimento   Procediment  |
| 0043984-61.2012.8.10.0001                                                 |                            | 470902012 26/08/2014 15:29 TRAMITANDO  |               |                    | 31/08/2017 08:48:0: PROCESSO CÍVEL E DO TRABALHO   Processo de Conhecimento   Procedimento de Conhecimento   Procediment |
| 0042754-81.2012.8.10.0001                                                 |                            | 457492012 23/10/2012 09:11: TRAMITANDO |               |                    | 31/08/2017 15:34:1! PROCESSO CÍVEL E DO TRABALHO   Processo de Conhecimento   Procedimento de Conhecimento   Procedimen  |

Figura 20 – Suspender Processo no Themis PG

Para indicar o processo que ficará efetivamente suspenso, é preciso dar um clique duplo no processo. Este ficará selecionado (em azul) e o número aparecerá na Lista de Processos a Suspender, conforme mostram as figuras 21 e 22.

| O<br>H                                                          | Consultar |                                        |               |                    |                                                                                                    |
|-----------------------------------------------------------------|-----------|----------------------------------------|---------------|--------------------|----------------------------------------------------------------------------------------------------|
| Salvar<br>Limpar<br>Imprimir                                    |           |                                        |               |                    |                                                                                                    |
| <b>Suspender Processos</b>                                      |           |                                        |               |                    |                                                                                                    |
|                                                                 |           |                                        |               |                    |                                                                                                    |
|                                                                 |           |                                        |               |                    |                                                                                                    |
| Nº Antigo:                                                      |           | Q Pesquisar                            |               |                    |                                                                                                    |
| 25 processo(s) com Decisão / Despacho de sobrestamento pendente |           |                                        |               |                    |                                                                                                    |
| Processo                                                        | Nº Antigo | Data Distribuição                      | <b>Status</b> | Data Sobrestamento | Classe CNJ                                                                                                  |
| 0051042-13.2015.8.10.0001                                       |           | 546052015 06/11/2015 10:38 TRAMITANDO  |               |                    | 11/11/2017 09:30:0(PROCESSO CÍVEL E DO TRABALHO   Processo de Conhecimento   Procedimento de Cumprimento de |
| 0048081-02.2015.8.10.0001                                       |           | 513132015 14/10/2015 16:29 TRAMITANDO  |               |                    | 11/11/2017 09:52:2(PROCESSO CÍVEL E DO TRABALHO   Processo de Conhecimento   Procedimento de Conhecimento   |
| 0022148-27.2015.8.10.0001                                       |           | 238142015 21/05/2015 14:03 TRAMITANDO  |               |                    | 11/11/2017 09:58:1! PROCESSO CÍVEL E DO TRABALHO   Processo de Conhecimento   Procedimento de Conhecimento  |
| 0021119-39.2015.8.10.0001                                       |           | 227192015 15/05/2015 12:58: TRAMITANDO |               |                    | 14/11/2017 14:11:5/ PROCESSO CÍVEL E DO TRABALHO   Processo de Conhecimento   Procedimento de Conhecimento  |
| 0002836-65.2015.8.10.0001                                       |           | 30802015 28/01/2015 09:05 TRAMITANDO   |               |                    | 14/11/2017 14:15:5 PROCESSO CÍVEL E DO TRABALHO   Processo de Conhecimento   Procedimento de Conhecimento   |
| 0055404-92.2014.8.10.0001                                       |           | 590842014 24/11/2014 11:48: TRAMITANDO |               |                    | 11/10/2019 15:46:0(PROCESSO CÍVEL E DO TRABALHO   Processo de Conhecimento   Procedimento de Conhecimento   |
| 0047413-65.2014.8.10.0001                                       |           | 507102014 13/10/2014 17:36: TRAMITANDO |               |                    | 10/10/2019 15:04:5(PROCESSO CÍVEL E DO TRABALHO   Processo de Conhecimento   Procedimento de Cumprimento de |
| 0031431-11.2014.8.10.0001                                       |           | 340282014 22/07/2014 12:10 TRAMITANDO  |               |                    | 03/09/2018 15:04:1 PROCESSO CÍVEL E DO TRABALHO   Processo de Conhecimento   Procedimento de Conhecimento   |
| 0027599-67.2014.8.10.0001                                       |           | 299002014 26/06/2014 15:56; TRAMITANDO |               |                    | 05/02/2018 16:54:2 PROCESSO CÍVEL E DO TRABALHO   Processo de Conhecimento   Procedimento de Conhecimento   |
| 0013101-63.2014.8.10.0001                                       |           | 142932014 27/03/2014 14:29: TRAMITANDO |               |                    | 05/02/2018 16:54:3( PROCESSO CÍVEL E DO TRABALHO   Processo de Conhecimento   Procedimento de Conhecimento  |
| 0005986-25.2013.8.10.0001                                       |           | 66352013 21/02/2013 12:00: TRAMITANDO  |               |                    | 11/11/2017 07:55:2 PROCESSO CÍVEL E DO TRABALHO   Processo de Conhecimento   Procedimento de Conhecimento   |
| 0004806-71.2013.8.10.0001                                       |           | 53902013 14/02/2013 12:39: TRAMITANDO  |               |                    | 29/08/2017 15:46:2 PROCESSO CÍVEL E DO TRABALHO   Processo de Conhecimento   Procedimento de Conhecimento   |
| 0043984-61.2012.8.10.0001                                       |           | 470902012 26/08/2014 15:29 TRAMITANDO  |               |                    | 31/08/2017.08:48:0. PROCESSO CÍVEL E DO TRABALHO   Processo de Conhecimento   Procedimento de Conhecimento  |
| 0042754-81.2012.8.10.0001                                       |           | 457492012 23/10/2012 09:11: TRAMITANDO |               |                    | 31/08/2017 15:34:1 PROCESSO CÍVEL E DO TRABALHO   Processo de Conhecimento   Procedimento de Conhecimento   |

Figura 21 – Processo selecionado para ser suspenso no Themis PG

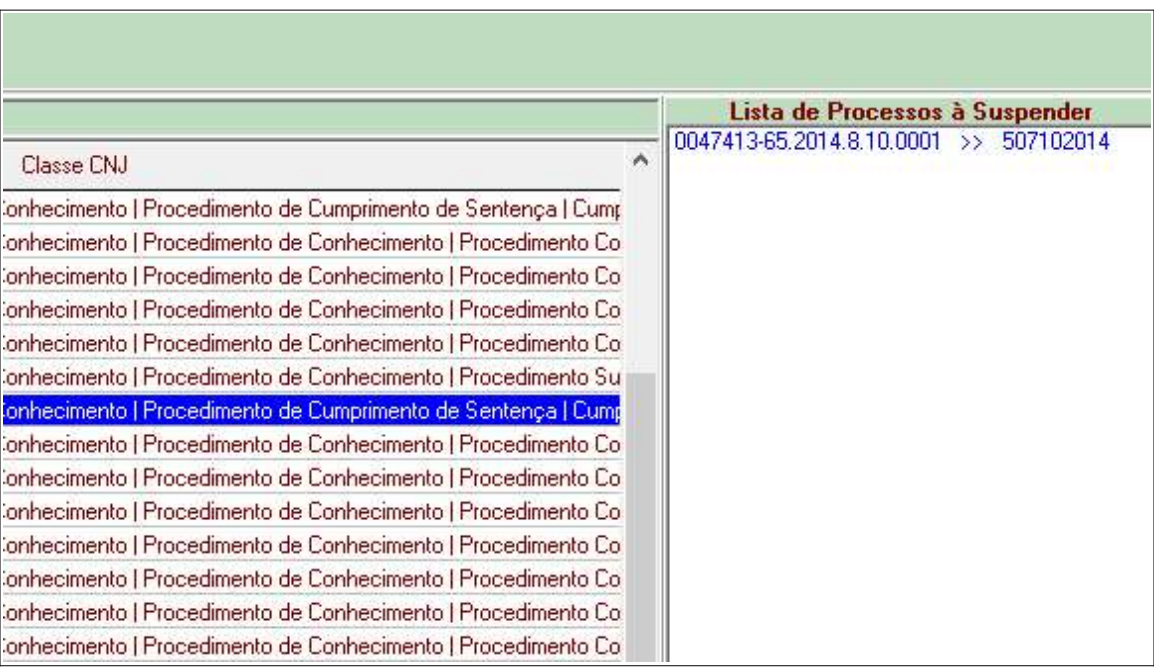

Figura 22 – Lista de Processos a Suspender no Themis PG

É possível suspender mais de um processo neste mesmo procedimento, selecionando mais de um processo, o que adiciona à lista de processos a suspender.

Para concluir a suspensão do(s) processo(s), basta clicar no botão Salvar.

# 5. Correção do Tema de Processos Sobrestados

Desde quando o Conselho Nacional de Justiça lançou os movimentos relacionados ao gerenciamento de precedentes, os movimentos 265 "Processo Suspenso por Recurso Extraordinário com repercussão geral (#{tipo\_tema\_controversia} #{numero tema controversia STF})" e 11975 "Processo suspenso por Recurso Especial Repetitivo (#{tribunal} - #{tipo tema controversia} #{numero tema controversia})", os sistemas de processo judicial do Tribunal de Justiça do Maranhão foram adaptados para que no ato do cadastro destes movimentos solicitarem alguns complementos.

O movimento 265 solicita os complementos #{tipo\_tema\_controversia} e #{numero\_tema\_controversia\_STF}. O primeiro serve simplesmente para indicar se o paradigma se trata de um "tema" ou de uma "controvérsia". Já o complemento #{numero tema controversia STF} serve para que seja indicado o número do tema/controvérsia do STF. O link para a consulta de Repercussão Geral do STF está no anexo II deste documento.

Da mesma forma, o movimento 11975 solicita os complementos #{tribunal}, #{tipo\_tema\_controversia} e #{numero\_tema\_controversia}. Para o primeiro complemento, o CNJ definiu que apenas STJ, TST e TSE deveriam ser indicados. Os demais complementos seriam semelhantes aos definidos no movimento 265: #{tipo\_tema\_controversia} indica se o paradigma se trata de um "tema" ou de uma "controvérsia" enquanto que #{numero\_tema\_controversia} deve indicar o número do tema/controvérsia do tribunal (STJ, TST ou TSE). O link para a consulta de Recursos Repetitivos do STJ está no anexo II deste documento.

Por outro lado, o CNJ havia definido o movimento 12098 como sendo um movimento sem complemento. Apenas na versão de 19/09/2019, este movimento passou a ser definido como "Processo Suspenso por Incidente de Resolução de Demandas Repetitivas (#{tipo tema controversia} #{numero tema controversia tribunal})", ou seja, este movimento passou a solicitar os complementos # $\{$ tipo tema controversia $\}$  e #{numero tema controversia tribunal}, sendo que o #{tipo tema controversia} tem o mesmo objetivo dos demais movimentos (indica se o paradigma se trata de um "tema" ou de uma "controvérsia") e o complemento #{numero\_tema\_controversia\_tribunal} deve ser necessariamente um número de tema/controvérsia do tribunal local, neste caso o TJMA.

Tais definições geraram alguns problemas quanto às informações necessárias a serem enviadas ao BNPR:

Problema 1: Como os complementos referentes ao número do tema/controvérsia foram definidos como "tema livre" (campo que pode ser digitado qualquer informação), vários sobrestamentos foram cadastrados com termos inválidos, como por exemplo, "IRDR 5 53.983/2016", "REsp nº 1.799.367/MG", "nº 53983/2016", "IRDR 22965/16", "Plano Bresser, Plano Verão, Pl", dentre outros, bem como em vários sobrestamentos esses complementos não foram informados (o campo está vazio, sem informação).

Problema 2: Como o movimento 12098 passou a solicitar complemento apenas em 19/09/2019, todos os sobrestamentos cadastrados anteriormente estão com o complemento vazio, ou seja, sem informação.

Problema 3: O sistema Projudi (sistema de processos judiciais eletrônicos utilizado nos Juizados Especiais e nas Turmas Recursais) permite cadastrar os 3 movimentos de sobrestamento relacionados ao gerenciamento de precedentes, mas não solicita o cadastro de complemento (número do tema). Desta forma, todos os sobrestamentos cadastrados no sistema com os movimentos 265 (Recurso Extraordinário com repercussão geral), 11975 (Recurso Especial repetitivo) e 12098 (Incidente de Resolução de Demandas Repetitivas) estão sem a informação do número do tema.

Como seria possível corrigir essas informações?

A princípio, foi proposto alterar os sistemas de processos judiciais utilizados no TJMA (PJe, Themis SG, Themis PG e Projudi) para permitir que cada secretaria pudesse alterar o registro do movimento de suspensão/sobrestamento, alterando processo a processo. Seriam modificações em 3 sistemas diferentes, sendo que dois deles são de propriedade do CNJ – o PJe e o Projudi.

A alternativa encontrada foi utilizar um outro sistema, para que este pudesse concentrar os registros incorretos provenientes dos demais sistemas e poder corrigir os dados em lote, isto é, vários sobrestamentos de processos de uma só vez. Este sistema utilizado para corrigir as informações dos sobrestamentos é o sistema NUGEP-TJMA.

O sistema NUGEP-TJMA é acessado via Sentinela. O link para este sistema está no anexo II.

Para corrigir os dados dos sobrestamentos de processo, ao acessar o sistema NUGEP-TJMA, na tela inicial, é preciso clicar no menu Sobrestamento e no submenu Corrigir processos sobrestados não enviados, conforme mostrado na figura 23.

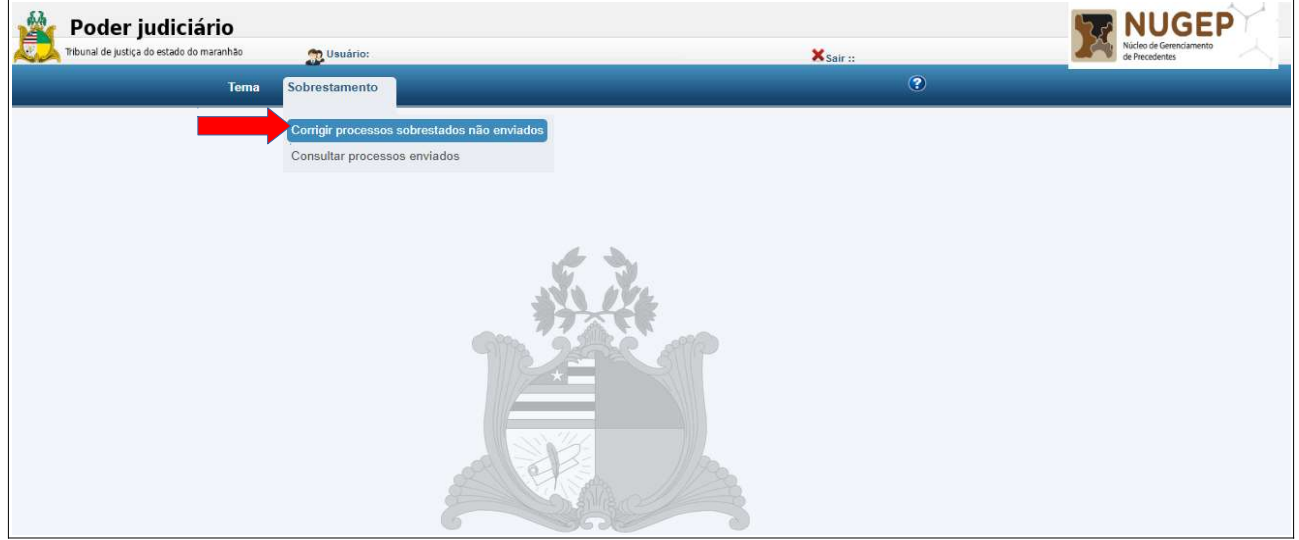

Figura 23 – Tela inicial com a opção Corrigir Sobrestamento no NUGEP-TJMA

Ao abrir a tela, o sistema mostra a lista de processos sobrestados cadastrados de forma incorreta nos sistemas de processos judiciais utilizado no TJMA (PJe, Themis SG, Themis PG e Projudi). Os processos listados são apenas aqueles da unidade judicial do usuário. Nesta tela, é possível localizar um processo pelo número ou pelo tipo de movimento. Além disso, inicialmente a tela mostra apenas 5 registros, mas podem ser visualizados até 100 processos de uma vez. É possível ainda gerar a planilha com a lista dos processos. As setas da figura 24 mostram como proceder nestes casos.

| AVISO:<br>Antes de "SALVAR", certifique-se se as informações inseridas estão corretas, pois concluído o ato<br>de sobrestamento, qualquer retificação deverá ser solicitada ao NUGEP.<br><b>Cadastrar</b><br>* Campos de preenchimento obrigatório<br>Sobrestado por:<br>Selecione<br>Jurisdição:<br>Todos/Todas<br>Órgão Julgador:<br>7ª VARA DE FAZENDA PÚBLICA DE SÃO LUÍS<br>Juiz/Desembargador<br>$\mathbf{v}$<br>Todos/Todas | Digitar o Nº do Processo<br>Sobrestado para localizá-lo<br>diretamente<br>$\mathbf{v}$ |                           | Gerar planilha da lista de<br>processos<br>Digitar a descrição do tipo<br>de movimento para mostrar<br>apenas os processos |          |                                                     |
|----------------------------------------------------------------------------------------------------|----------------------------------------------------------------------------------------|---------------------------|----------------------------------------------------------------------------------------------------|----------|-----------------------------------------------------|
| Processo Id<br>Processo So restado<br>$\hat{c}$                                                                                                    | <b>Movimento</b><br>Classe                                                             | ٠<br>Juiz/Desembargador A | relacionados ao movimento<br>Data de Suspensão A<br>Sistema                                                                | Comarca  | <b>FE</b> Exportar Processos<br>Orgão julgador<br>÷ |
| 8001754120198100001<br>0800175-41.2019.8.10.0001                                                                                                    | Incidente de Resolução de Demandas Repetitivas<br>CUMPRIMENTO DE SENTENCA              | NÃO INFORMADO             | Pie<br>21/01/2019                                                                                                    | SAO LUIS | 7ª VARA DE FAZENDA PUBLICA DE SÃO LUÍS              |
| 8002022420198100001<br>0800202-24.2019.8.10.0001                                                                                                    | Incidente de Resolução de Demandas Repetitivas<br>PROCEDIMENTO COMUM CIVEL             | NÃO INFORMADO             | Pje<br>01/03/2019                                                                                                    | SÃO LUIS | 7ª VARA DE FAZENDA PUBLICA DE SÃO LUIS              |
| 8002958420198100001<br>0800295-84.2019.8.10.0001                                                                                                    | CUMPRIMENTO DE SENTENCA<br>Incidente de Resolução de Demandas Repetitivas              | NÃO INFORMADO             | Pie<br>21/01/2019                                                                                                    | SÃO LUÍS | 7ª VARA DE FAZENDA PUBLICA DE SÃO LUÍS              |
| 8003021320188100001<br>0800302-13.2018.8.10.0001                                                                                                    | Incidente de Resolução de Demandas Repetitivas<br>CUMPRIMENTO DE SENTENCA              | NÃO INFORMADO             | Pje.<br>22/05/2018                                                                                                    | SÃO LUIS | 7ª VARA DE FAZENDA PÚBLICA DE SÃO LUÍS              |
| 8003157520198100001<br>0800315-75.2019.8.10.0001                                                                                                    | Incidente de Resolução de Demandas Repetitivas<br>CUMPRIMENTO DE SENTENCA              | NÃO INFORMADO             | Pie<br>21/01/2019                                                                                                    | SÃO LUIS | 7ª VARA DE FAZENDA PUBLICA DE SÃO LUÍS              |
|                                                                                                    | Exibir# 5 V<br>Página 1 v de 168<br>Cancelar                                           |                           | Escolher a quantidade de<br>registros a serem mostrados                                                                    |          |                                                     |

Figura 24 – Processos Sobrestados para correção no NUGEP-TJMA

Para efetuar a correção dos processos sobrestados é preciso selecionar o tipo de do tema de sobrestamento (campo "Sobrestado por"), indicado pela segunda seta da figura 25. Os tipos de temas são:

- Repercussão Geral para temas do STF;
- Recursos Repetitivos para temas do STJ; e
- IRDR para temas do TJMA.

Dessa forma, o sistema mostra apenas os processos do tema escolhido. Em seguida é preciso escolher os processos sobrestados a serem corrigidos, marcando cada um, conforme indicado pela segunda seta da figura 25. Após marcar todos os sobrestamentos de processos para correção, deve-se escolher o tipo do tema (campo "Sobrestado por")

Após escolher o tipo do tema e marcar os processos, é preciso clicar no botão Adicionar para mostrar a lista de temas. Escolhe-se um e depois clica em OK, conforme indicam as setas da figura 26. Vale ressaltar que na escolha do número do tema, é possível filtrar os temas pelo número no campo "Tema IRDR" ou por palavra-chave no campo "Questão Submetida a Julgamento".

| AVISO:<br>Jurisdicão:   | <b>D</b> Cadastrar<br>* Campos de preenchimento obrigatório<br>Sobrestado por: *<br>Órgão Julgador<br>Juiz/Desembargador. | <b>IRDR</b><br>Selecione<br>Repercussão Geral<br>Recursos Repetitivos<br><b>IRDR</b><br>Todos/Todas | Antes de "SALVAR", certifique-se se as informações inseridas estão corretas, pois concluído o ato<br>de sobrestamento, qualquer refificação deverá ser solicitada ao NUGEP.<br><b>UBLICA DE SÃO LUÍS</b> |                          | Escolher o tipo<br>do tema<br>Marcar os Processos Sobrestados                                                                                                    |                                  |         |                                 |          |                                        |
|-------------------------|----------------------------------------------------------------------------------------------------|----------------------------------------------------------------------------------------------------|----------------------------------------------------------------------------------------------------|--------------------------|----------------------------------------------------------------------------------------------------|----------------------------------|---------|---------------------------------|----------|----------------------------------------|
|                         |                                                                                                    |                                                                                                    |                                                                                                    |                          | a serem corrigidos                                                                                                    |                                  |         |                                 |          |                                        |
|                         |                                                                                                    |                                                                                                    |                                                                                                    |                          |                                                                                                    |                                  |         |                                 |          | Exportar Processos                     |
|                         | Processo Id                                                                                                    |                                                                                                    | Processo Sobrestado                                                                                                    | Classe                   | Movimento                                                                                                    | Juiz/Desembargador<br><br>$\sim$ | Sistema | Data de Suspensão<br>$\Diamond$ | Comarca  | Orgão julgador                         |
|                         | 8001754120198100001                                                                                                    |                                                                                                    | 0800175-41.2019.8.10.0001                                                                                                    | CUMPRIMENTO DE SENTENCA  | Incidente de Resolução de Demandas Repetitivas                                                                                                    | NÃO INFORMADO                    | Pie     | 21/01/2019                      | SÃO LUIS | 7* VARA DE FAZENDA PÚBLICA DE SÃO LUÍS |
| $\overline{\mathbf{v}}$ | 8002022420198100001                                                                                                    |                                                                                                    | 0800202-24.2019.8.10.0001                                                                                                    | PROCEDIMENTO COMUM CIVEL | Incidente de Resolução de Demandas Repetitivas                                                                                                    | NÃO INFORMADO                    | Pje     | 01/03/2019                      | SÃO LUIS | 7ª VARA DE FAZENDA PÚBLICA DE SÃO LUÍS |
| $\overline{\mathbf{v}}$ | 8002958420198100001                                                                                                    |                                                                                                    | 0800295-84.2019.8.10.0001                                                                                                    | CUMPRIMENTO DE SENTENCA  | Incidente de Resolução de Demandas Repetitivas                                                                                                    | NÃO INFORMADO                    | Pje     | 21/01/2019                      | SÃO LUIS | 7ª VARA DE FAZENDA PUBLICA DE SÃO LUÍS |
| <b>Ball</b>             | 8003021320188100001                                                                                                    |                                                                                                    | 0800302-13.2018.8.10.0001                                                                                                    | CUMPRIMENTO DE SENTENCA  | Incidente de Resolução de Demandas Repetitivas                                                                                                    | NÃO INFORMADO                    | Pie     | 22/05/2018                      | SÃO LUIS | 7ª VARA DE FAZENDA PÚBLICA DE SÃO LUÍS |
|                         | 8003157520198100001                                                                                                    |                                                                                                    | 0800315-75 2019 8 10 0001                                                                                                    | CUMPRIMENTO DE SENTENCA  | Incidente de Resolução de Demandas Repetitivas                                                                                                    | NÃO INFORMADO                    | Pie     | 21/01/2019                      | SÃO LUIS | 7* VARA DE FAZENDA PÚBLICA DE SÃO LUÍS |
|                         |                                                                                                    |                                                                                                    |                                                                                                    |                          | security of the control of the control of the control of the control of the control of the control of the control of the control of the control of the control of the control of the control of the control of the control of |                                  |         |                                 |          |                                        |

Figura 25 – Escolha do tipo do tema e marcação de Processos no NUGEP-TJMA

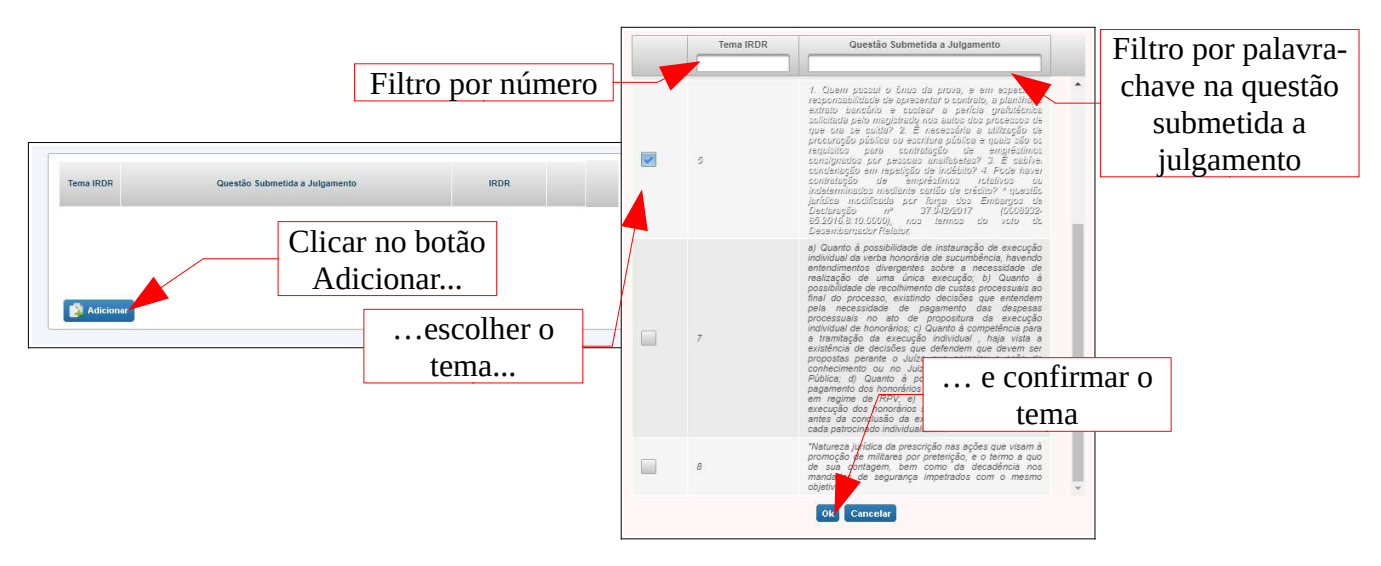

Figura 26 – Escolha do número do tema no NUGEP-TJMA

O sistema então mostra o tema escolhido, bastando neste momento clicar no botão Salvar para finalizar o procedimento de correção, conforme mostra a figura 27.

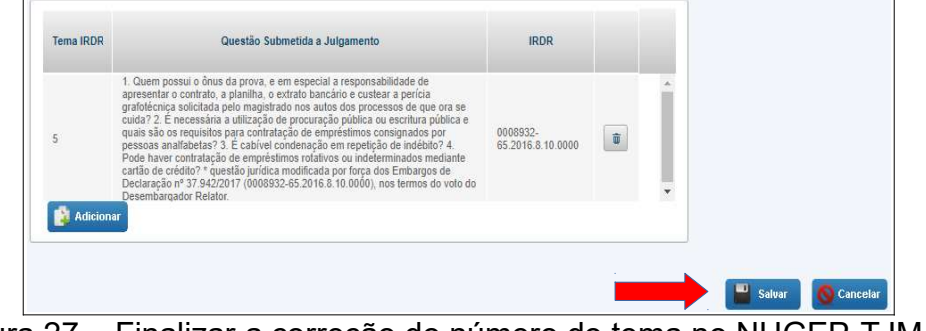

Figura 27 – Finalizar a correção do número do tema no NUGEP-TJMA

Assim, os processos marcados estarão vinculados ao tema escolhido. Posteriormente, o sistema NUGEP-TJMA irá enviá-los ao BNPR do CNJ via webservice de forma automática.

Este procedimento pode ser repetido quantas vezes forem necessárias!

Quando não existir mais processos nesta lista inicial da tela Corrigir processos sobrestados não enviados siginifica que todos os sobrestamentos de processos da unidade judicial do usuário estarão corrigidos.

# 6. Outras Funcionalidades do sistema NUGEP-TJMA

O sistema NUGEP-TJMA está em constante desenvolvimento para se adaptar às necessidades do gerenciamento de precedentes do TJMA. Além da correção de processos sobrestados, algumas outras funcionalidades já estão disponíveis bem como outras serão disponibilizadas em breve.

Uma funcionalidade disponível é a Consulta de Processos enviados ao CNJ (menu Sobrestamento, submenu Consultar processos enviados). Nesta tela (figura 28), é possível localizar um processo pelo número único ou pelo número do processo. Também é possível gerar a planilha com a lista de processos.

|                     | O Consulta de Processos enviados ao CNJ |                |                   |                             |                                          |                   |                                            |                                |                                 |                       |                                  |                           |                    |
|---------------------|-----------------------------------------|----------------|-------------------|-----------------------------|------------------------------------------|-------------------|--------------------------------------------|--------------------------------|---------------------------------|-----------------------|----------------------------------|---------------------------|--------------------|
| Tipo tema           | Todos                                   |                |                   |                             |                                          |                   |                                            |                                |                                 |                       |                                  |                           |                    |
| Número do tema:     |                                         |                |                   |                             |                                          |                   |                                            |                                |                                 |                       |                                  |                           |                    |
| Jurisdicão:         | Todos                                   |                |                   |                             |                                          |                   |                                            |                                |                                 |                       |                                  |                           |                    |
| Orgão julgador:     | Todos                                   |                | ٠                 |                             |                                          |                   |                                            |                                | Gerar a planilha com a lista de |                       |                                  |                           |                    |
| Status:             | Todos                                   |                |                   |                             |                                          |                   |                                            |                                |                                 |                       |                                  |                           |                    |
| Juiz/Desembargador. | Todos/Todas                             | ٠              |                   |                             |                                          |                   |                                            |                                | processos sobrestados enviados  |                       |                                  |                           |                    |
| <b>Total: 8262</b>  |                                         |                |                   |                             |                                          |                   |                                            |                                | ao BNPR do CNJ                  |                       |                                  |                           |                    |
|                     |                                         |                |                   |                             |                                          |                   |                                            |                                |                                 |                       |                                  |                           | Exportar Processos |
| Processo Id<br>Δ    | Processo Sobrestado c                   | Classe<br>۸    | Comarca<br>$\sim$ | Orgão Julgador e            | Juiz                                     | Sistema $\hat{C}$ | Tema                                       | Data de<br><b>Distribuicão</b> | Data de<br>P.<br>Sobrestamento  | Data do<br>Julgamento | Data do Tránsito em c<br>Julgado | Data do c<br><b>Envio</b> | Data da c<br>Baixa |
| 10142011            | 0020560-92.2009.8.10.0001               | Apelação Cível | São Luís          | 2 <sup>ª</sup> CÂMARA CIVEL | MARCELO CARVALHO SILVA                   | THEMISSG          | 493-STF                                    | 18/01/2011                     | 12/04/2019                      |                       |                                  |                           | 15/06/2011         |
| 101432016           | 0000615-09.2015.8.10.0099               | Apelação Cível | São Luís          | 5 ª CÂMARA CÌVEL            | RAIMUNDO JOSÉ BARROS DE<br>SOUSA         | <b>THEMISSG</b>   | 2-IRDR                                     | 08/03/2016                     | 10/11/2017                      | 12/12/2019            |                                  |                           |                    |
| 10162017            | 0000627-98.2012.8.10.0108               | Apelação Cível | São Luís          | 5 <sup>2</sup> CĂMARA CIVEL | RICARDO TADEU BUGARIN<br>DUAILIBE        | THEMISSG          | 493-STF                                    | 13/01/2017                     | 23/11/2017                      |                       |                                  |                           |                    |
| 101682016           | 0000693-03.2015.8.10.0099               | Apelação Cível | São Luís          | 5 <sup>a</sup> CÂMARA CÌVEL | RICARDO TADEU BUGARIN<br><b>DUAILIBE</b> | THEMISSG          | 2-IRDR                                     | 08/03/2016                     | 24/11/2017                      | 19/12/2019            |                                  |                           |                    |
| 101712016           | 0000675-79.2015.8.10.0099               | Apelação Cível | São Luís          | 3 <sup>ª</sup> CĂMARA CIVEL | CLEONICE SILVA FREIRE                    | <b>THEMISSG</b>   | 2-IRDR                                     | 08/03/2016                     | 11/01/2017                      | 11/12/2019            |                                  |                           |                    |
|                     |                                         |                |                   |                             | Exibir# $5 \times$                       | Página 6          | $\sqrt{$ de 1653<br><b>CONTRACT</b><br>-90 |                                |                                 |                       |                                  |                           |                    |

Figura 28 – Consultar Processos enviados ao BNPR do CNJ no NUGEP-TJMA

Outra consulta disponível é dos temas existentes, seja por Repercussão Geral, por Recurso Repetitivo ou por IRDR (menu Tema). Ao escolher uma das três opções, o sistema mostra a lista de temas, conforme mostrado na figura 29.

| <b>O IRDR</b> » Consultar |                                 |                                                                                                    |                                                                                                    |                                                        |                       |                                    |                                 |                                             |           |  |
|---------------------------|---------------------------------|----------------------------------------------------------------------------------------------------|----------------------------------------------------------------------------------------------------|--------------------------------------------------------|-----------------------|------------------------------------|---------------------------------|---------------------------------------------|-----------|--|
|                           | Tema IRDR:                      |                                                                                                    |                                                                                                    |                                                        |                       |                                    |                                 |                                             |           |  |
|                           | Processo Vinculado:             |                                                                                                    |                                                                                                    |                                                        |                       |                                    |                                 |                                             |           |  |
|                           | Questão Submetida a Julgamento: |                                                                                                    |                                                                                                    |                                                        |                       |                                    |                                 |                                             |           |  |
|                           | Situação:                       |                                                                                                    | Todos/Todas                                                                                                    | ۰                                                      |                       |                                    |                                 |                                             |           |  |
|                           |                                 | Mostrar somente temas relacionados a processos sobrestados:                                                                                                    |                                                                                                    |                                                        |                       |                                    |                                 |                                             |           |  |
|                           |                                 |                                                                                                    | <b>Buscar</b>                                                                                                    | <b>Limpar</b>                                          | Novo                  |                                    |                                 |                                             |           |  |
|                           | Tema IRDR &                     | Questão Submetida a Julgamento $\circlearrowright$<br>Análise da existência ou não do direito                                                                                                    | Processo(s) Vinculado(s) ☆                                                                                                    | Relator <sub>c</sub>                                   | Orgão Julgador <      | Situação ☆                         | Quantidade de Processos $\circ$ | Publicado <                                 |           |  |
|                           | $\mathbf{1}$                    | dos servidores estaduais à diferenca<br>de 21.7%, em razão da concessão de<br>reajustes em índices diferenciados<br>pela Lei nº 8,369/2006.                                                                             | 0001689-69.2015.8.10.0044                                                                                                    | PAULO<br>SÉRGIO<br><b>VELTEN</b><br>PEREIRA            | TRIBUNAL PLENO        | Mérito<br>Julgado (RE<br>Pendente) | 940                             |                                             | Link para |  |
|                           | $\overline{2}$                  | Natureza jurídica da revisão salarial, se<br>geral ou setorial, efetivado pelas Leis<br>Estaduais nº. 8970/09 e nº. 8971/09,<br>que concederam reajustes com a<br>diferenca do percentual de 6,1% (seis<br>virgula um   | 0000225-10.2015.8.10.0044                                                                                                    | <b>JOSE DE</b><br>RIBAMAR<br>CASTRO                    | <b>TRIBUNAL PLENO</b> | Mérito<br>Julgado (RE<br>Pendente) | 805                             | visualizar os<br>processos<br>vinculados ao |           |  |
|                           | $\overline{3}$                  | Necessidade ou não da comprovação<br>da existência de cargo vago para o<br>reconhecimento do direito de<br>candidatos excedentes, em concurso<br>público para professor do Estado, à<br>nomeação em razão da contrataçã | 28302-32 2013 8.10 0001                                                                                                    | JOSÉ<br><b>JORGE</b><br><b>FIGUEIREDO</b><br>DOS ANJOS | <b>TRIBUNAL PLENO</b> | Mérito.<br>Julgado                 | 230                             | tema                                        |           |  |
|                           | $\overline{4}$                  | A licitude dos descontos de tarifas em<br>conta bancária de beneficiários do<br>INSS mantida apenas para fins de<br>recebimento<br>do<br>beneficio<br>previdenciário.                                                   | 0000401-16.2015.8.10.0132                                                                                                    | PAULO<br>SERGIO<br>VELTEN<br>PEREIRA                   | <b>TRIBUNAL PLENO</b> | Transitado<br>Em Julgado           | 187                             | ✔                                           | D         |  |
|                           | $\overline{5}$                  | 1. Quem possui o ônus da prova, e em<br>especial a responsabilidade de<br>apresentar o contrato, a planilha, o<br>extrato bancário e custear a perícia<br>grafotécnica solicitada pelo magistrado<br>nos autos dos pro  | 0034257-73.2015.8.10.0001.<br>0000459-30.2016.8.10.0117.<br>0000700-96.2016.8.10.0054<br>0000728-73.2015.8.10.0127<br>0004940-73.2016.8.10.0040<br>0003149-21.2015.8.10.0035<br>0000220-73.2014.8.10.0124<br>0003102-81.2014.8.10.0035 | JAIME<br><b>FERREIRA</b><br>DE ARAUJO                  | <b>TRIBUNAL PLENO</b> | Mérito<br>Julgado                  | 3618                            |                                             |           |  |
|                           |                                 |                                                                                                    | 5 <sub>7</sub><br>Exibir $#$                                                                                                    |                                                        | Página 1 v de 2       |                                    |                                 |                                             |           |  |

Figura 29 – Consultar Temas no NUGEP-TJMA

Nesta tela, é possível localizar o tema por número do tema, por processo vinculado, por palavra-chave da questão submetida a julgamento e por situação.

Além disso, através desta consulta é possível visualizar os processos que estão vinculados ao tema clicando no link da coluna "Quantidade de Processos". Os processos são listados como mostra a figura 30. A partir desta tela, é possível gerar a planilha com a lista dos processos vinculados ao tema.

| iiota doo processos viriculados ao terria.<br>Processos Associados |                |                      |                             |                                        |                                | Gerar a planilha com a lista de |                         |                      |                              |
|--------------------------------------------------------------------|----------------|----------------------|-----------------------------|----------------------------------------|--------------------------------|---------------------------------|-------------------------|----------------------|------------------------------|
|                                                                    |                |                      |                             |                                        |                                | processos vinculados ao tema    |                         |                      |                              |
|                                                                    |                |                      |                             |                                        |                                |                                 |                         |                      | Exportar Processo Sobrestado |
| Processo Sobrestado                                                | ٠<br>Classe    | Comarca<br>$\Lambda$ | Orgão<br>$\sim$             | Juiz                                   | Sistema<br>$\hat{\phantom{a}}$ | Data de Distribuição A          | Data de Sobrestamento A | Data do julgamento A | Data da Baixa A              |
| 0000430-83.2015.8.10.0094                                          | Apelação Civel | São Luis             | 4 ª CAMARA CIVEL            | MARCELINO CHAVES EVERTON               | THEMISSG                       | 21/07/2017                      | 18/10/2017              | 20/11/2019           |                              |
| 0000431-68.2015.8.10.0094                                          | Apelação Cível | São Luís             | 3 <sup>ª</sup> CAMARA CIVEL | CLEONICE SILVA FREIRE                  | THEMISSG                       | 21/07/2017                      | 27/09/2017              |                      |                              |
| 0000434-23.2015.8.10.0094                                          | Apelação Cível | São Luís             | 2 <sup>3</sup> CÁMARA CÍVEL | NELMA CELESTE SOUZA SILVA SARNEY COSTA | THEMISSG                       | 20/07/2017                      | 23/10/2017              | 05/12/2019           |                              |
| 0000435-08.2015.8.10.0094                                          | Apelação Cível | São Luís             | 2 <sup>ª</sup> CÁMARA CÍVEL | ANTONIO GUERREIRO JÚNIOR               | THEMISSG                       | 18/07/2017                      | 13/11/2017              |                      |                              |
| 0000437-75.2015.8.10.0094                                          | Apelação Civel | São Luis             | 5 ª CÂMARA CIVEL            | RAIMUNDO JOSÉ BARROS DE SOUSA          | THEMISSG                       | 18/07/2017                      | 10/11/2017              |                      |                              |

Figura 30 – Processos vinculados a um tema no NUGEP-TJMA

Há mais duas funcionalidades que estão previstas para ser implementadas:

1) A consulta de processos julgados após ter finalizado o sobrestamento;

2) Adaptação à nova Resolução CNJ (n. 286/2019) que altera a Resolução n. 235/2016, acrescentando campos relacionados ao julgamento de processos sobrestados.

# Anexo I

### Tabela de Temas IRDR do TJMA

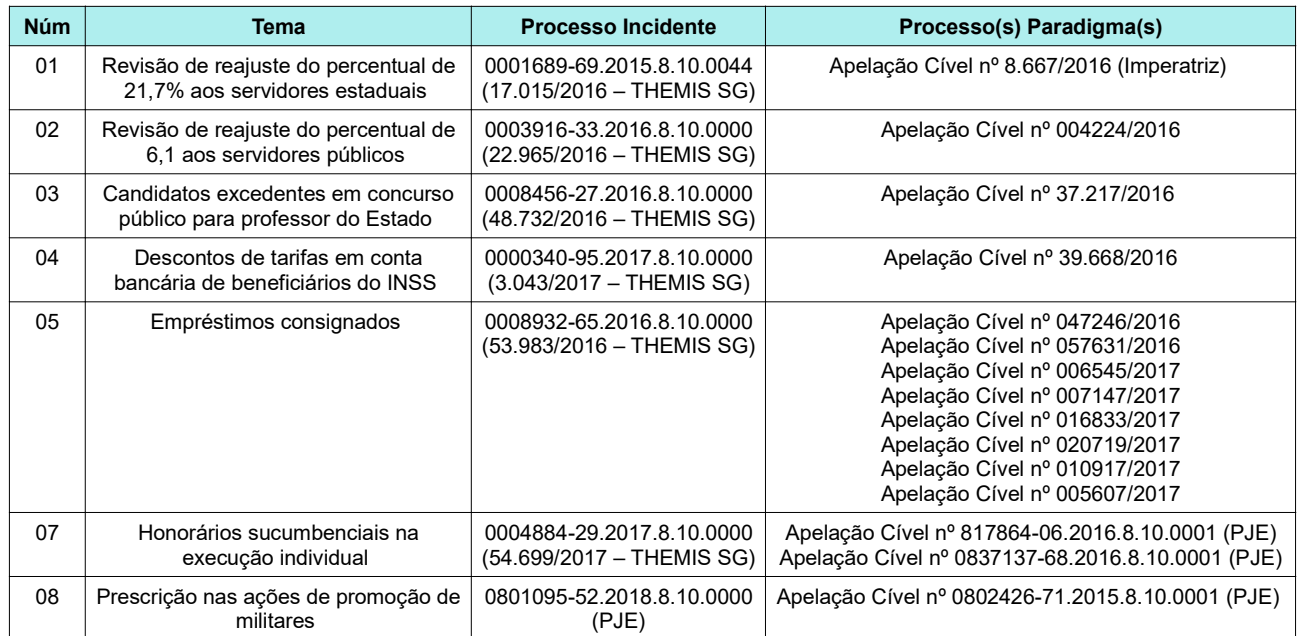

# Anexo II

# Tabela de IAC do TJMA

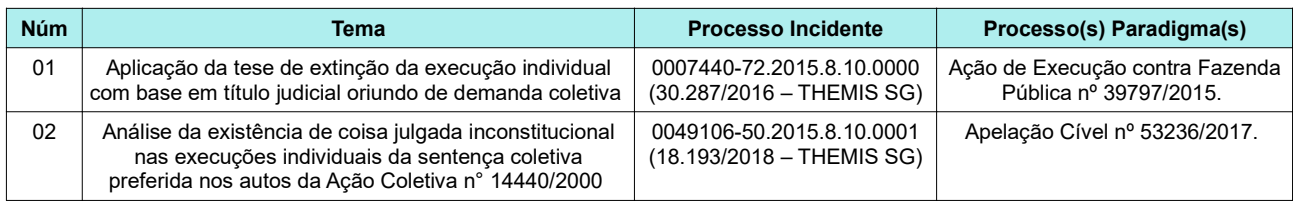

# Anexo III

### Links Úteis

Página do NUGEP-TJMA http://site.tjma.jus.br/nugep

Banco Nacional de dados de Demandas Repetitivas e Precedentes Obrigatórios https://www.cnj.jus.br/bnpr-web/

Sistema NUGEP (TJMA) https://sistemas.tjma.jus.br/nugep/home

Página de Consulta às Repercussões Gerais do STF http://www.stf.jus.br/portal/jurisprudenciaRepercussao/pesquisarProcesso.asp

Página de Consulta aos Recursos Repetitivos do STJ http://www.stj.jus.br/repetitivos/temas\_repetitivos/

Painel de Consulta ao Banco Nacional de Demandas Repetitivas e Precedentes Obrigatórios (CNJ) https://paineis.cnj.jus.br/QvAJAXZfc/opendoc.htm?document=qvw\_l %2FPainelCNJ.qvw&host=QVS%40neodimio03&anonymous=true&sheet=shDRGraficos